# **Getty OneConnect:** *The Future of Getty Logins*

Why use Getty OneConnect? While offsite or onsite, you have access to key Getty applications you may use every day, from one web page. GO links don't break! OTMM works! All applications currently on WebConnect will migrate to Getty OneConnect when possible – and will be joined by many that didn't work via WebConnect.

On any PC or Mac – Getty or personal -- open a web browser and navigate to **[oneconnect.getty.edu](https://oneconnect.getty.edu/)**.

Type your Getty OneID; the same username and password you use to log in to the Getty network and key applications. Then click **Sign In**. When prompted, authenticate with Duo.

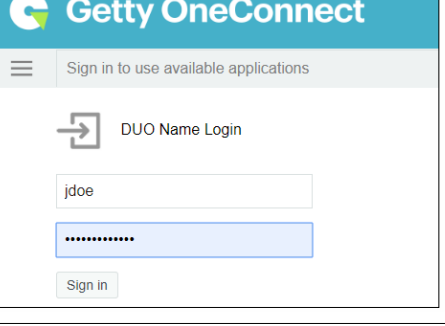

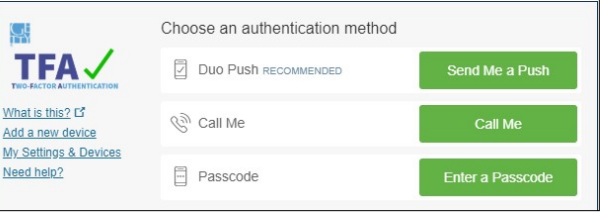

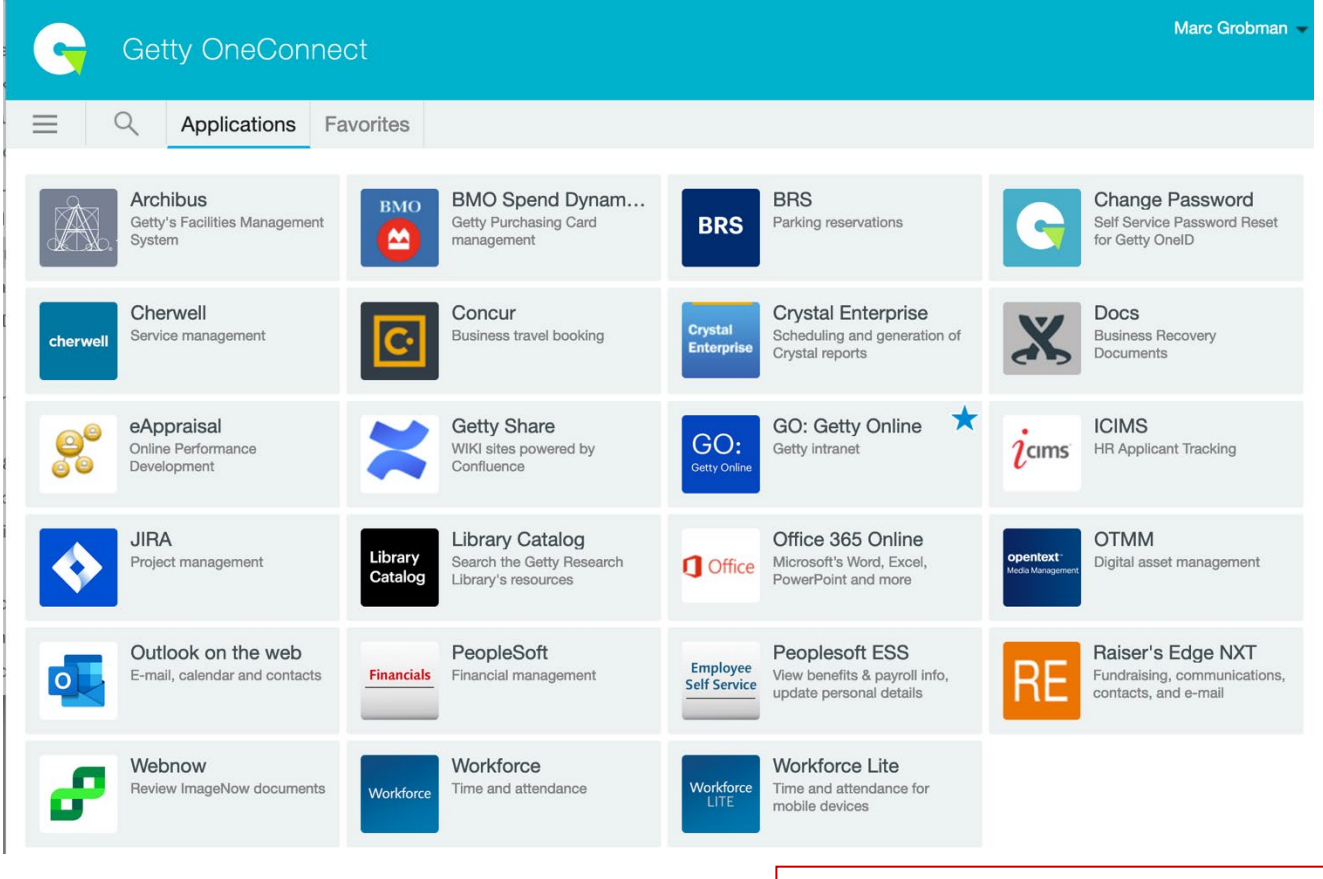

You'll see a web page that offers quick access to Workforce, Employee Self Service, BRS, and more. Just click any icon and enter your Getty OneID to log in. *If you use a particular application often, select the star icon at the upper right of the tile to add it to your Favorites.*

Are all the applications you use in Getty OneConnect? Not yet -- Getty Digital plans to migrate applications from WebConnect to Getty OneConnect in the coming months.

# **Questions?**

# **Q: Can I log in to Getty OneConnect on and off Getty premises?**

**A: Yes**.

## **Q: What devices can I use?**

**A: Any PC or Mac** with an Internet connection (Getty-owned or personally owned).

# **Q: What about iPads or other tablets? iPhones and Android phones?**

**A:** You can log in to Getty OneConnect on any device; however, not all the applications listed on OneConnect's home page work well in mobile devices. You may find limitations in specific app interfaces on mobile devices. For example, Employee Self Service has a "fluid" interface that adapts to any device; PeopleSoft Financials will have this interface in 2021.

GO: Getty Online

**Peoplesoft ESS** 

View benefits & payroll info,<br>update personal details

Getty intranet

GO:

Favorites

Employee

**Self Service** 

Q

GO:

Applications

GO: Getty Online

**Getty intranet** 

# **Q: There are so many applications on that home page – it's hard to find what I want.**

**A: Set favorites!** On any home page tile, click the star on the upper right. The start turns blue, indicating that it's now a favorite; click the **Favorites** tab to see your favorites.

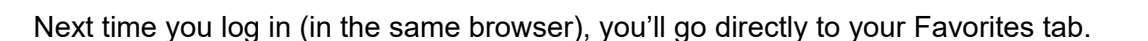

# **Q: Can I log in on a shared machine, such as one in a Getty conference room?**

**A: Yes**. But it's crucial that you log OUT when you are finished with a session in Getty OneConnect, and then CLOSE the browser, to protect your applications from unauthorized access by the next person to use that machine.

## **Q: Do I have to change my Getty OneID password periodically?**

**A: Yes**. Once every 365 days you will be prompted to do so. (But you have the option to **[change it at](http://go.getty.edu/GO/cmsGO?page=50655) [any time](http://go.getty.edu/GO/cmsGO?page=50655)**, if you wish.)

## **Q: Will I still have reasons to use WebConnect instead of OneConnect?**

**A: For a period of time, perhaps**. Logging in to WebConnect provides access to some applications that are not yet available on OneConnect. Over time, applications will migrate over to Getty OneConnect, and it will eventually replace WebConnect.

## **Q: When off-premises, using a Getty computer, can I still use Pulse Secure?**

**A: Yes**. From offsite, logging in to Pulse Secure is still your only avenue for accessing files stored on network servers. Note that you don't need to go through WebConnect; you can simply **[log in directly](http://go.getty.edu/programs_depts/its/training_services/tips/pdfs/pulse_secure_login.pdf) [to Pulse Secure](http://go.getty.edu/programs_depts/its/training_services/tips/pdfs/pulse_secure_login.pdf)**.

## **Q: If I use different web browsers for different applications, do I need to log in again?**

**A: Yes**. If you log in with one browser, and then need a different browser for a certain application, you will need to log in to Getty OneConnect again on the second browser.